# <span id="page-0-0"></span>EA722 - Laboratório de Controle e Servomecanismos Fundamentos de Realimentação: Simulação dos Modelos do ECP em Malha Fechada

Faculdade de Engenharia Elétrica e de Computação Universidade Estadual de Campinas

2<sup>o</sup> Semestre 2017

<span id="page-1-0"></span>Obs.: Nas configurações adotadas nesta experiência

I. Modelos Lineares

**Emulador Industrial** 

$$
J_d^*\ddot{\theta}_1+c_d^*\dot{\theta}_1=T_d
$$

$$
G_p(s) = \frac{k_{hw}}{s(J_d^*s + c_d^*)}
$$

 $\blacksquare$  Sistema Retilíneo

$$
m_1\ddot{x}_1 + c_1\dot{x}_1 + k_1x_1 = F(t)
$$

$$
G_p(s) = \frac{k_{hw}}{m_1 s^2 + c_1 s + k_1}, \quad m_1 = m_{c1} + m_w
$$

■ Sistema Torcional

$$
J_1\ddot{x}_1 + c_1\dot{x}_1 + k_1x_1 = T(t)
$$

### Modelos dos Sistemas ECP II

$$
G_p(s) = \frac{k_{hw}}{J_1s^2 + c_1s + k_1}, \quad J_1 = J_{d1} + J_w
$$

■ Pêndulo com Haste Rotacional Travada

$$
m_1 \ddot{x}_1 + c_1 \dot{x}_1 = F(t)
$$

$$
G_p(s) = \frac{X(s)}{F(s)} = \frac{k_{hw}}{m_1^* s^2 + c_1 s}
$$

II. Modelos N˜ao-Lineares

■ Pêndulo Invertido

### Modelos dos Sistemas ECP III

**Duas Hastes Livres:** 

$$
\begin{aligned} \bar{J}(\ddot{x} + \frac{c_1}{m_1}\dot{x}) - J^*x\dot{\theta}^2 - 2m_1\ell_o x\dot{x}\dot{\theta} + (m_2\ell_o\ell_c - \bar{J})g\text{sen}\theta + \\ + m_1\ell_o g\text{x}\cos\theta &= \frac{J^*}{m_1}F(t) \\\\ \bar{J}\ddot{\theta} + c_r\dot{\theta} + 2m_1x\dot{x}\dot{\theta} + m_1\ell_o x\dot{\theta}^2 - m_2\ell_c g\text{sen}\theta - m_1 g\text{x}\cos\theta &= -\ell_o F(t) \end{aligned}
$$

Duas Hastes Livres. Modelo Linearizado (Taylor):

$$
\overline{J}(\ddot{x} + \frac{c_1}{m_1}\dot{x}) + m_1\ell_o g x + (m_2\ell_o \ell_c - \bar{J})g\theta = \frac{J^*}{m_1}F(t)
$$
  

$$
\overline{J}\ddot{\theta} + c_r\dot{\theta} - m_1 g x - m_2\ell_c g\theta = -\ell_o F(t)
$$

**Levitador Magnético** 

$$
m_1 \ddot{y}_1 + c_1 \dot{y}_1 = \frac{u_1}{a(k_s y_1 + b)^4} - m_1 g
$$

<u>escolhe-se </u>o ponto de operação  $y_{1_0}$  (distância da bobina), obtendo-se a corrente  $u_{1_0}$  necessária:

$$
u_{1_0} = am_1 g (k_s y_{1_0} + b)^4
$$

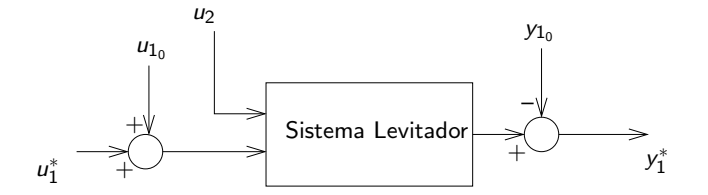

Sistema levitador com ajuste de operação no ponto de equilíbrio  $y_{1_0}.$  Variáveis:  $u_1^*$  entrada incremental,  $y_1^*$  saída incremental.

Levitador Magnético. Modelo Linearizado (Taylor):

$$
m_1 \ddot{y}_1 + c_1 \dot{y}_1 + k_1 = k_{u_1} u_1
$$

$$
G_p(s) = \frac{Y_1(s)}{U_1(s)} = \frac{k_{u_1}}{m_1 s^2 + c_1 s + k_1}
$$

■ "Viscosidade Adicional" via Realimentação de velocidade replacements

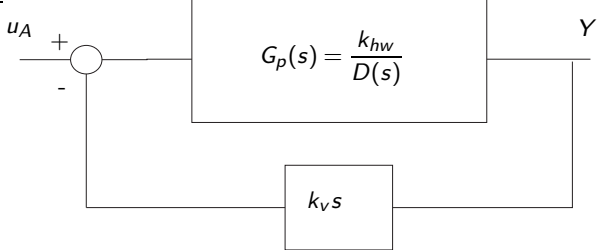

Fig 1: Realimentação de Velocidade

Os Diagramas das Figuras 1. e 2. são equivalentes.

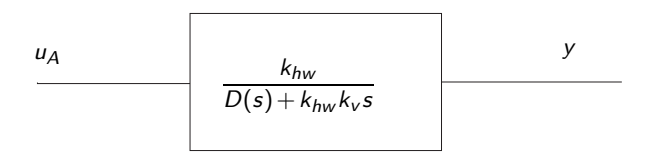

Fig 2: Sistema com Viscosidade Adicional

Observe que a realimentação de velocidade acrescenta à equação característica um termo que corresponde a uma força ou torque de atrito viscoso.

## Malha Aberta

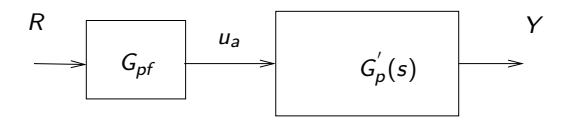

Malha Fechada: Controle Proporcional

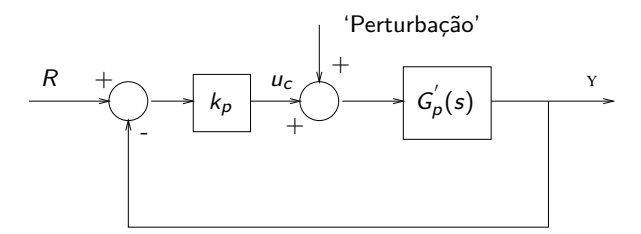

Malha aberta:

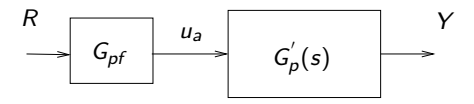

Malha fechada:

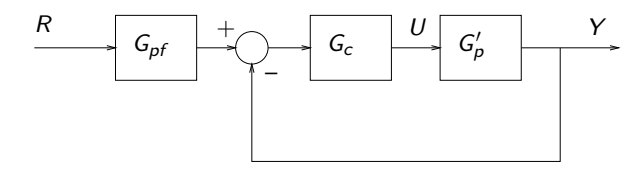

 $G_{\text{pf}}(s)$  - função de transferência do pré-filtro

**Retilíneo e torcional:** 

$$
G_{pf}(s) = k_f \quad \text{(ganho)}
$$

• Usado em malha fechada para obter erro de regime nulo (em malha aberta,  $G_{\text{pf}}(s) = 1$ 

■ Emulador e pêndulo:

$$
G_{c1}(s)=\frac{s}{1+0.01s}
$$

· Usado em malha aberta para cancelar pólo da planta na origem (em malha fechada,  $G_{\text{pf}}(s) = 1$ )

Regras básicas para simplificar diagramas de blocos:

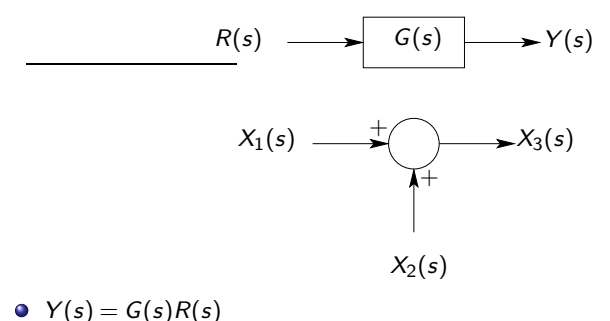

• 
$$
X_3(s) = X_1(s) + X_2(s)
$$

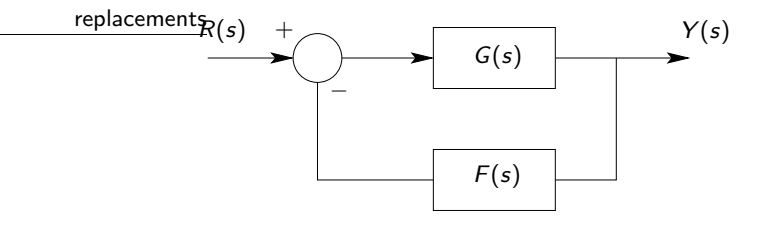

No matlab, a função de transferência que relaciona a saída  $Y(s)$  e a entrada  $\bullet$  $R(s)$ , isto é,  $H(s) = Y(s)/R(s)$  pode ser encontrada por meio do comando:  $H = \text{feedback}(G, F)$ . Observação: é assumida realimentação negativa.

Considere o sistema de controle em malha aberta do slide anterior. Aplicando um degrau unitário na entrada, isto é,  $R(s) = 1/s$ , tem-se que saída  $Y(s)$  é dada por

$$
Y(s) = C(s)G(s)/s
$$

Definindo o sinal de erro como a diferença entra a saída e a entrada, tem-se

$$
E(s) = Y(s) - R(s) = \frac{1}{s}(C(s)G(s) - 1)
$$

Assumindo que a dinâmica de  $C(s)G(s)$  é estável, ou seja, para qualquer entrada limitada, a saída é limitada, o sinal de erro pode ser avaliado (após a passagem dos transitórios) por meio do Teorema do Valor Final:

$$
\lim_{t\to\infty}e(t)=\lim_{s\to 0}sE(s)=\lim_{s\to 0}C(s)G(s)-1
$$

Neste caso nota-se que o erro (em regime) será nulo se  $C(0)G(0) = 1$ , ou seja, se o ganho de frequência zero (ou ganho DC) for unitário.

No matlab o ganho DC de uma função de transferência pode ser computado por meio do comando: dcgain(·)

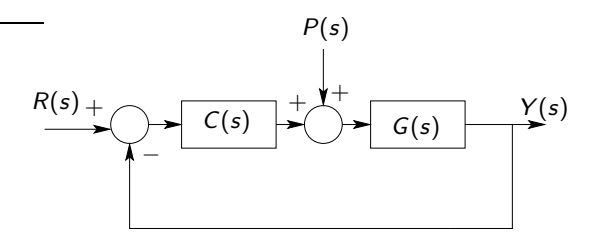

- $\bullet$  Projeto Servo: O controle  $C(s)$  deve ser projetado de modo que a saída  $Y(s)$  rastreie (do inglês track) a entrada  $R(s)$ . Faz-se  $P(s)$  nulo.
- $\bullet$  Projeto de Regulação: O controle  $C(s)$  deve ser projetado de modo que a saida  $Y(s)$  rejeite (seja insensível) à entrada de perturbação  $P(s)$ . Faz-se  $R(s)$  nulo.

● Criar uma função de transferência: Exemplo

$$
G(s) = \frac{s+2}{s^2+3s+4} \Rightarrow G = \text{tf}([1\ 2], [1\ 3\ 4])
$$

 $\bullet$ Criar um pulso no simulink: fazer como a diferença entre dois degraus (bloco step)

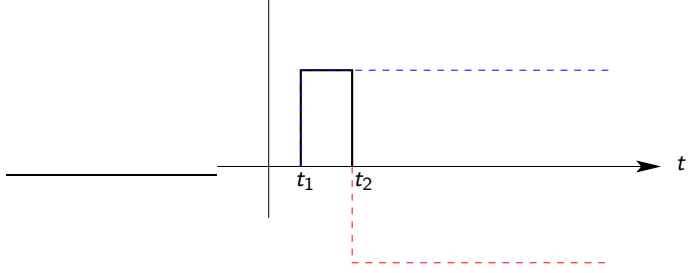

O Produtos de função de transferência:

 $G=tf([1], [1 2])$ ;  $H=tf([2], [1 1 2]);$  $X = G * H$ :

- No simulink, para criar um bloco para armazenar uma função de transferência, dar preferência para o bloco LTI system. O bloco permite carregar uma função de transferência definida na linha de comando do matlab.
- Para salvar os dados da saída de uma simulação, dar preferência para o bloco out. Para plotar os dados resultantes, basta digitar plot(tout,yout) na linha de comando do matlab.

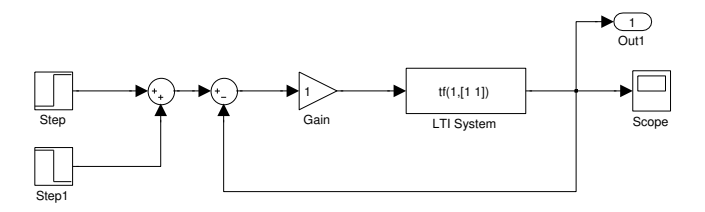

# Diagrama de blocos do simulink

plot(tout,yout)

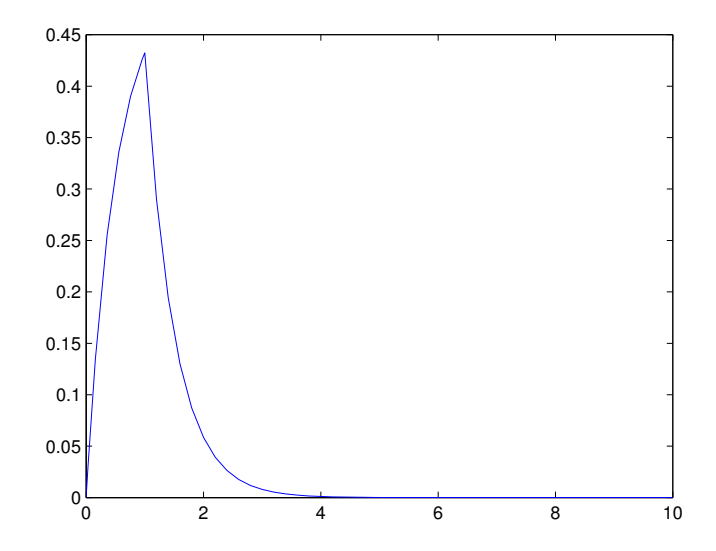

A rotina plotRawData.m é muito útil para plotar dados gerados pelos equipamentos ECP no Matlab. No software que gerencia os equipamentos, é possível exportar os dados por meio do menu Data/Export Raw Data. A saída é um arquivo no formato txt, e será o parâmetro de entrada da rotina plotRawData.m.

**Exemplo: Seja o arquivo teste.txt o arquivo exportado pelo software que** gerencia os equipamentos ECP. No Matlab, o seguinte comando pode ser executado:

>> plotRawData('item1-6.txt') Dados disponiveis para plotar: Encoder 1 Pos (coluna 1) Encoder 3 Pos (coluna 2)

O próximo passo é escolher quais dados serão desenhados simultaneamente. Nesse exemplo, dois dados estão disponíveis: Posição do Encoder 1 (Encoder 1 Pos) e Posição do Encoder 3 (Encoder 3 Pos). Se mais de um dado for escolhido para o desenho, então as colunas correspondentes devem ser informadas entre colchetes. Exemplo: [1 2]. Com essa escolha, tem-se o seguinte gráfico

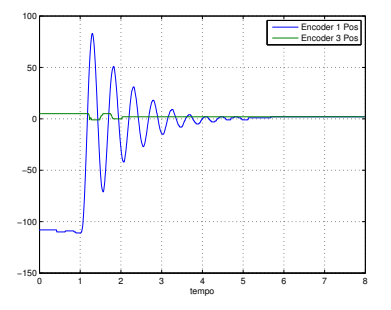

Saída gerada pela rotina plotRawData.m.

 Caso cada dado precise ser plotado em uma figura diferente, basta em cada execução do comando escolher apenas uma coluna. Uma outra utilidade importante da rotina é a possibilidade do usuário apenas extrair os dados contidos no arquivo, sem desenhar nenhum gráfico. Para isso, basta colocar um parâmetro de saída na rotina:

```
>> saida = plotRawData('teste.txt')
```
saida =

```
tempo: [903x1 double]
var: [903x2 double]
nomeVar: {'Encoder 1 Pos ' 'Encoder 3 Pos '}
```
Dentro da variável será criada uma estrutura, contendo basicamente os instantes de tempo em que os dados foram colhidos, as variáveis (cada variável ocupa uma coluna da matriz) e os nomes das variáveis (armazenados num cell array). Uma possível utilidade dessa opção é o tratamento de vários arquivos, eventualmente fazendo vários desenhos numa mesma figura.

Exemplo: Suponha que existam dois arquivos exportados, teste1.txt e teste2.txt. O objetivo é extrair os dados e desenhá-los numa mesma figura, mas em gráficos separados. Primeiramente extraímos os dados:

```
>> saida1 = plotRawData('teste1.txt')
saida1 =
tempo: [903x1 double]
var: [903x2 double]
nomeVar: {'Encoder 1 Pos ' 'Encoder 3 Pos '}
>> saida2 = plotRawData('teste2.txt')
saida2 =
tempo: [903x1 double]
var: [903x2 double]
nomeVar: {'Encoder 2 Pos ' 'Encoder 4 Pos '}
```
Na sequência usamos o comando subplot $(m,n,p)$  para colocar vários gráficos numa mesma figura. Os parâmetros  $m \times n$  definem um grid de m linhas e n colunas, e o parâmetro  $p$  define a posição do grid (contagem da esquerda para a direita, de cima para baixo). Para o exemplo em estudo, vamos definir um grid horizontal de duas posições:

- $\gg$  subplot $(1,2,1)$
- >> plot(saida1.tempo,saida1.var)
- >> legend(saida1.nomeVar{1},saida1.nomeVar{2})
- $\gg$  subplot $(1,2,2)$
- >> plot(saida2.tempo,saida2.var)
- >> legend(saida2.nomeVar{1},saida2.nomeVar{2}

O resultado é ilustrado a seguir

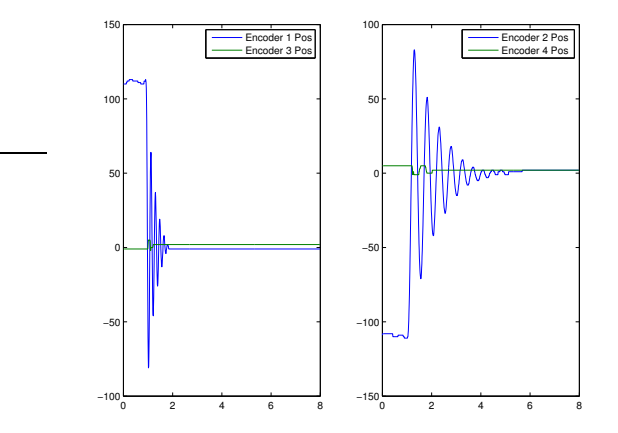

Comando subplot(): dois gráficos numa mesma figura.

#### Seja as matrizes

$$
t = \begin{bmatrix} 0 \\ 1 \\ 2 \\ 3 \\ 4 \\ 5 \\ 6 \\ 7 \end{bmatrix}, \quad y = \begin{bmatrix} 0 & 0 & 0 \\ 2 & 1 & 0.5 \\ 4 & 2 & 1 \\ 6 & 3 & 1.5 \\ 8 & 4 & 2 \\ 10 & 5 & 2.5 \\ 12 & 6 & 3 \\ 14 & 7 & 3.5 \end{bmatrix}
$$

Caso deseje-se desenhar um gráfico em que os valores da abscissa estão em  $t e$  os valores da ordenada estão na primeira coluna de  $y$ , usa-se o comando  $plot(t, y(:,1))$ . De modo similar, para desenhar como ordenada os valores da terceira coluna, utiliza-se plot $(t,y(:,3))$ . A notação ":" indica "todos" e  $y(i,j)$ indica o elemento que fica na linha  $i$  e coluna  $j$ .

- <span id="page-26-0"></span>● Muita atenção na montagem do equipamento, pois montagem errada implica em resultados errados (o experimento precisará ser realizado novamente).
- Não esquecer de clicar em *Implement Algorithm* sempre que algum parâmetro relacionado ao controle for modificado.
- $\bullet$  Sempre que for solicitado que o parâmetro  $k_{pf}$  (ganho do pré-filtro) seja ajustado, tome como critério de desempenho a ser melhorado (menor possível) o erro em regime.
- Seja o polinômio:  $t_2s^2+t_1s+t_0$ . Em geral o coeficiente com índice zero, por exemplo  $t_0$ , é o coeficiente associado ao termo constante do polinômio.
- Não é necessário realizar o pré-relatório. Contudo, a sua elaboração pode acelerar a realização da experiência.